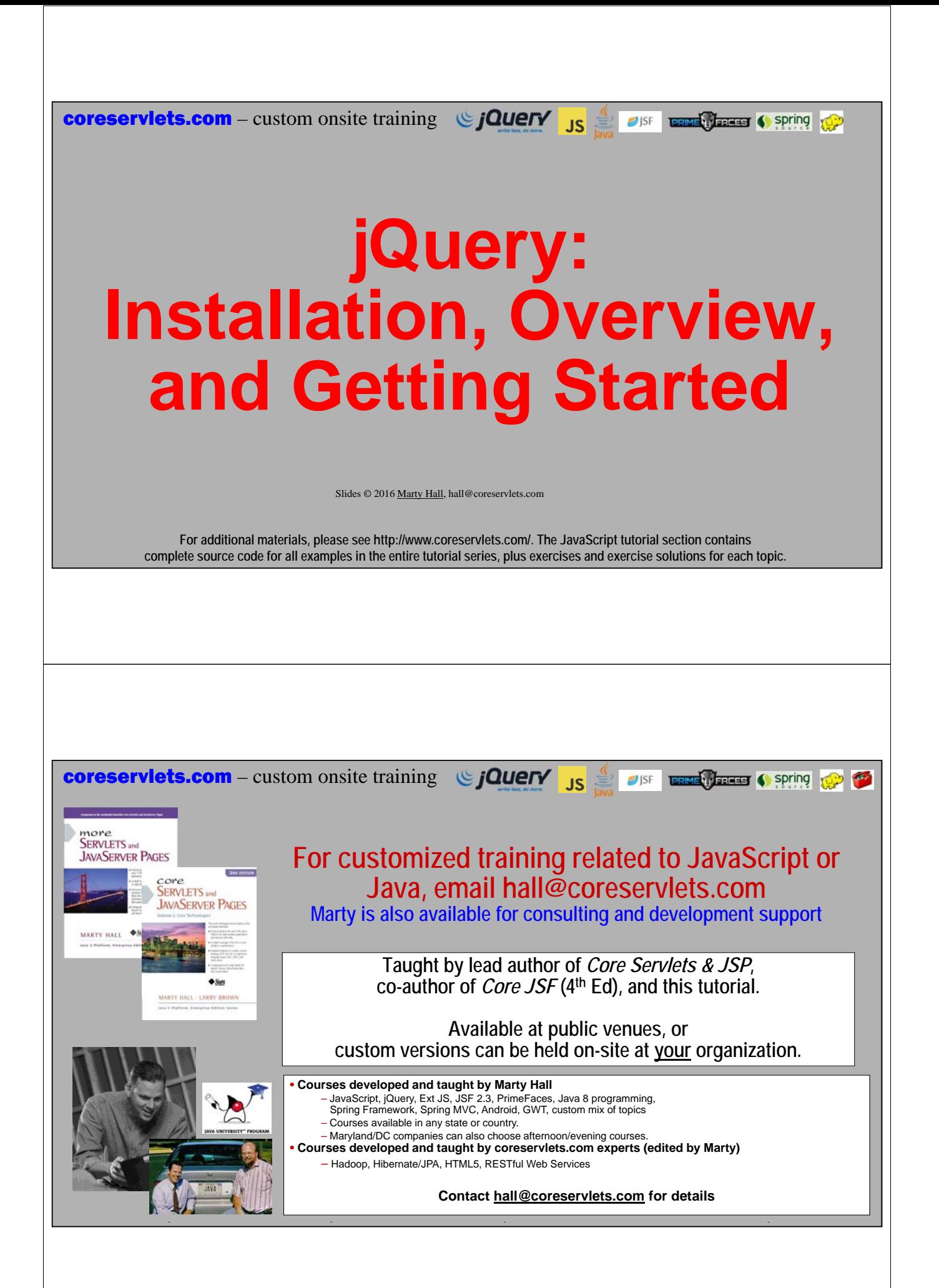

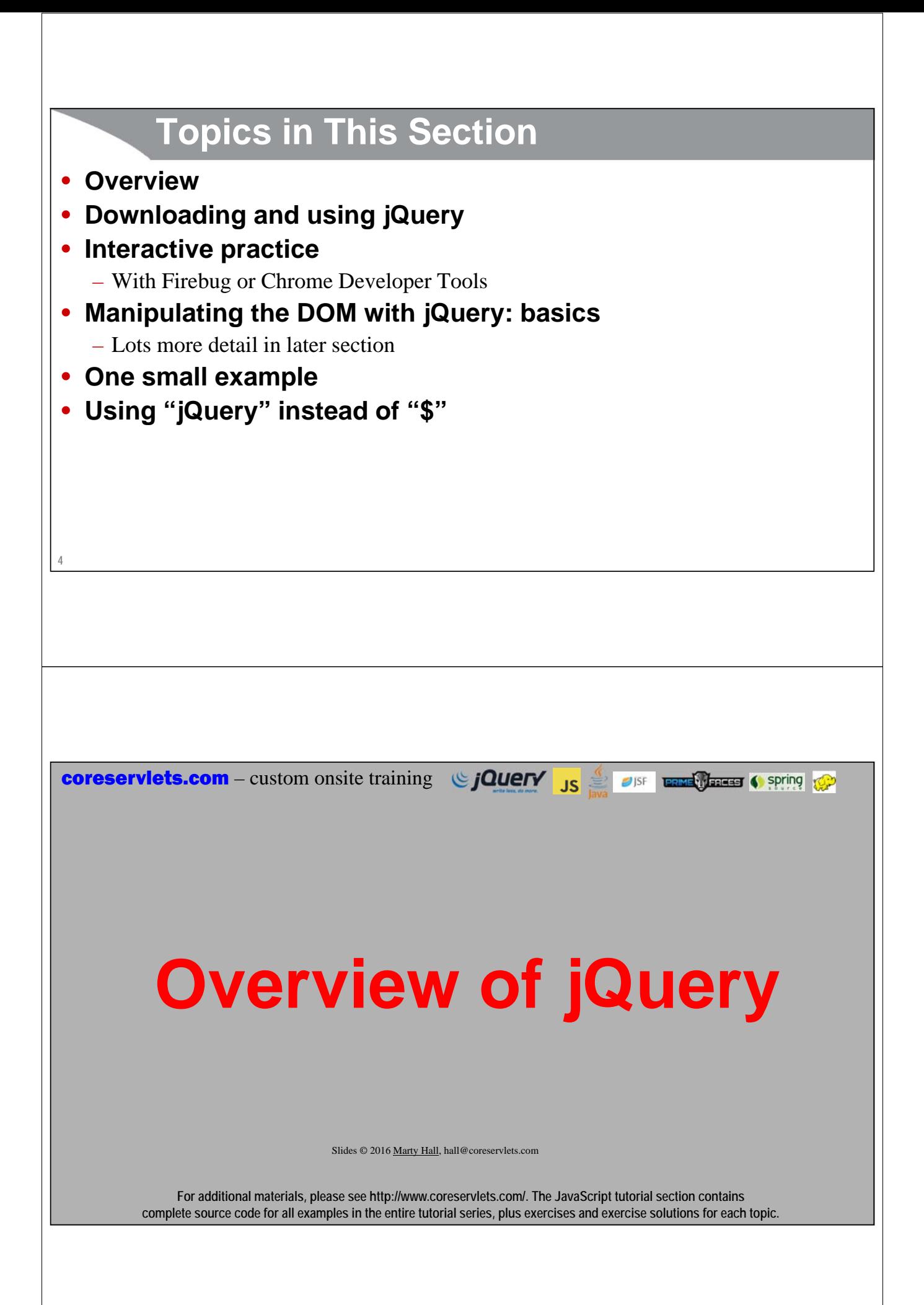

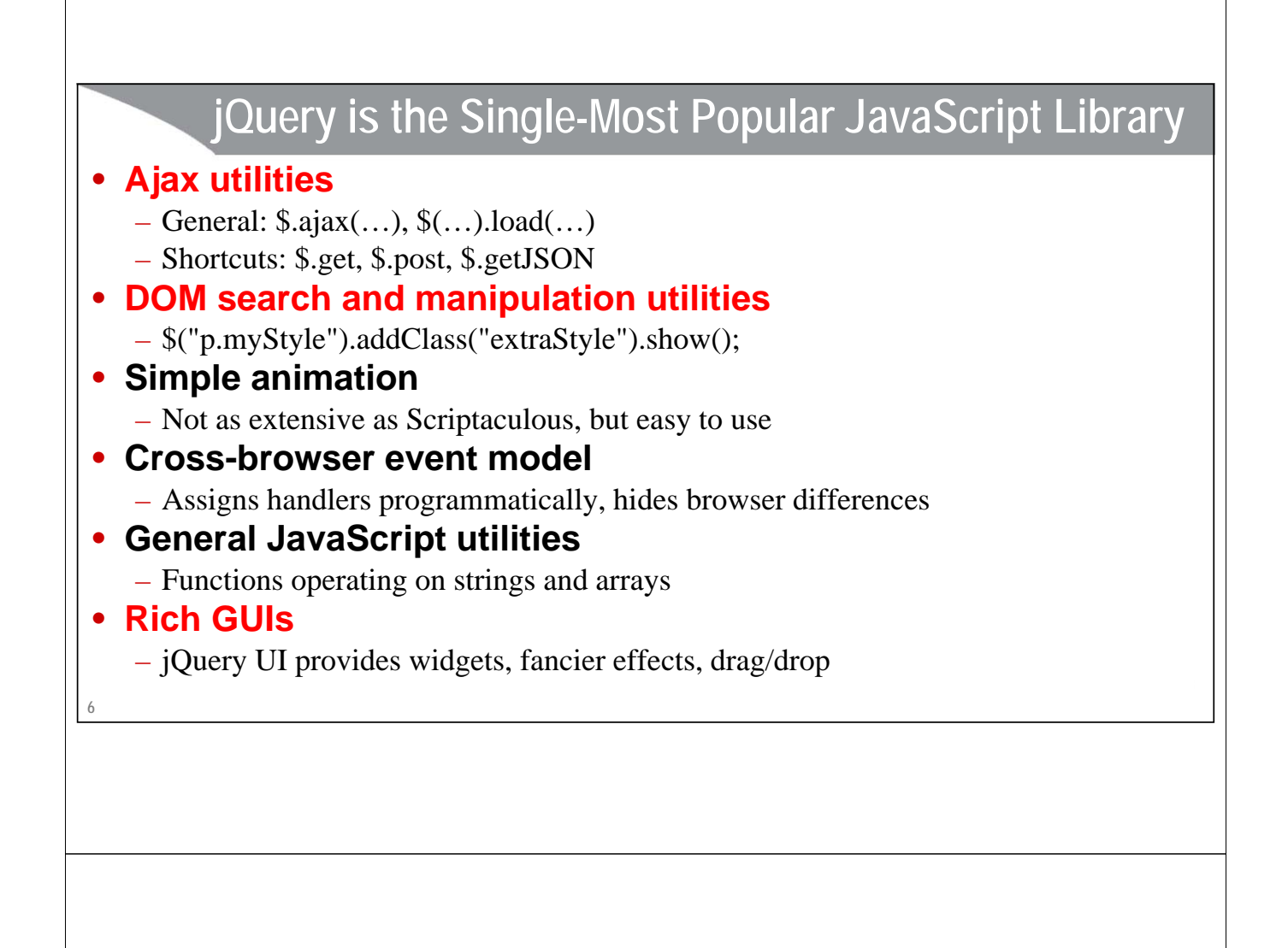

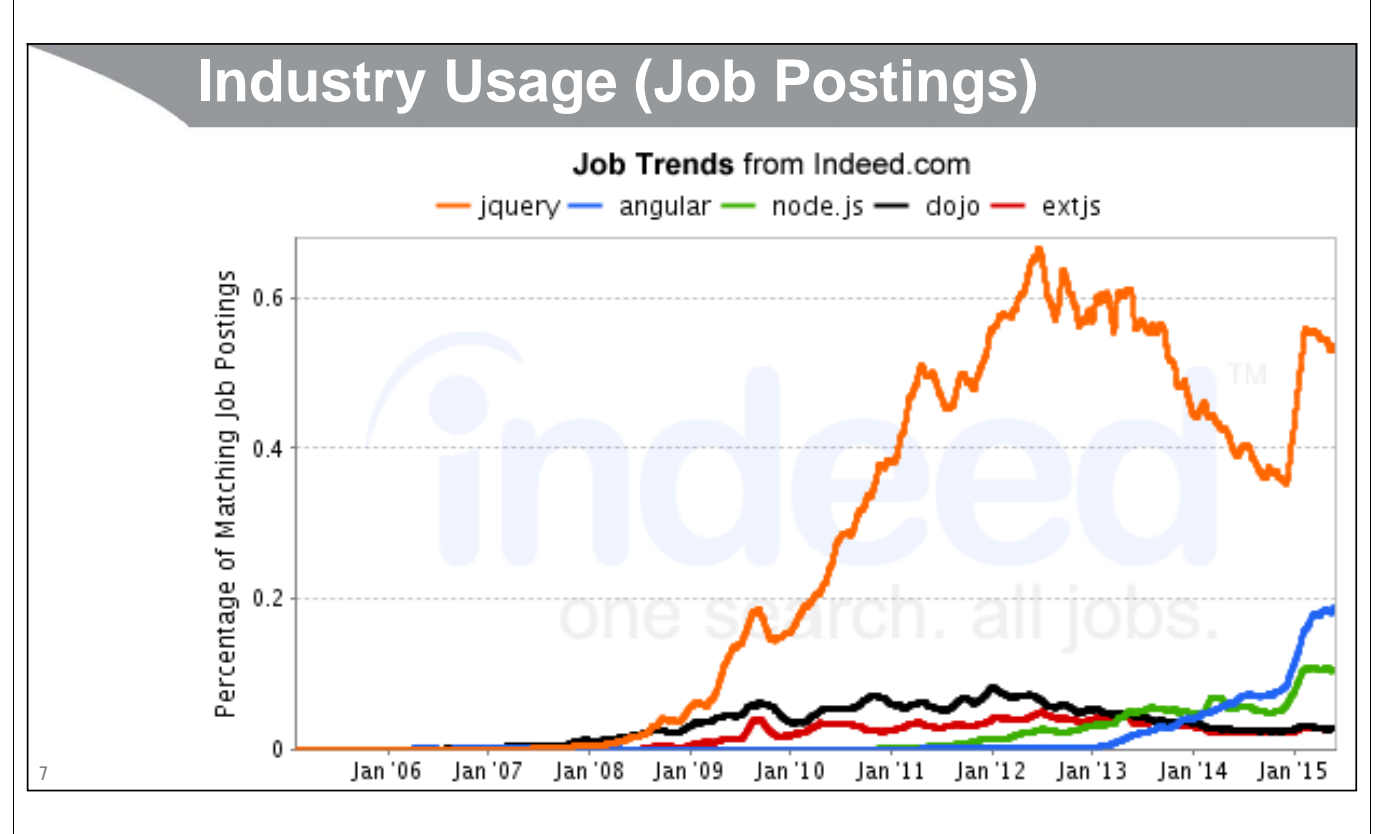

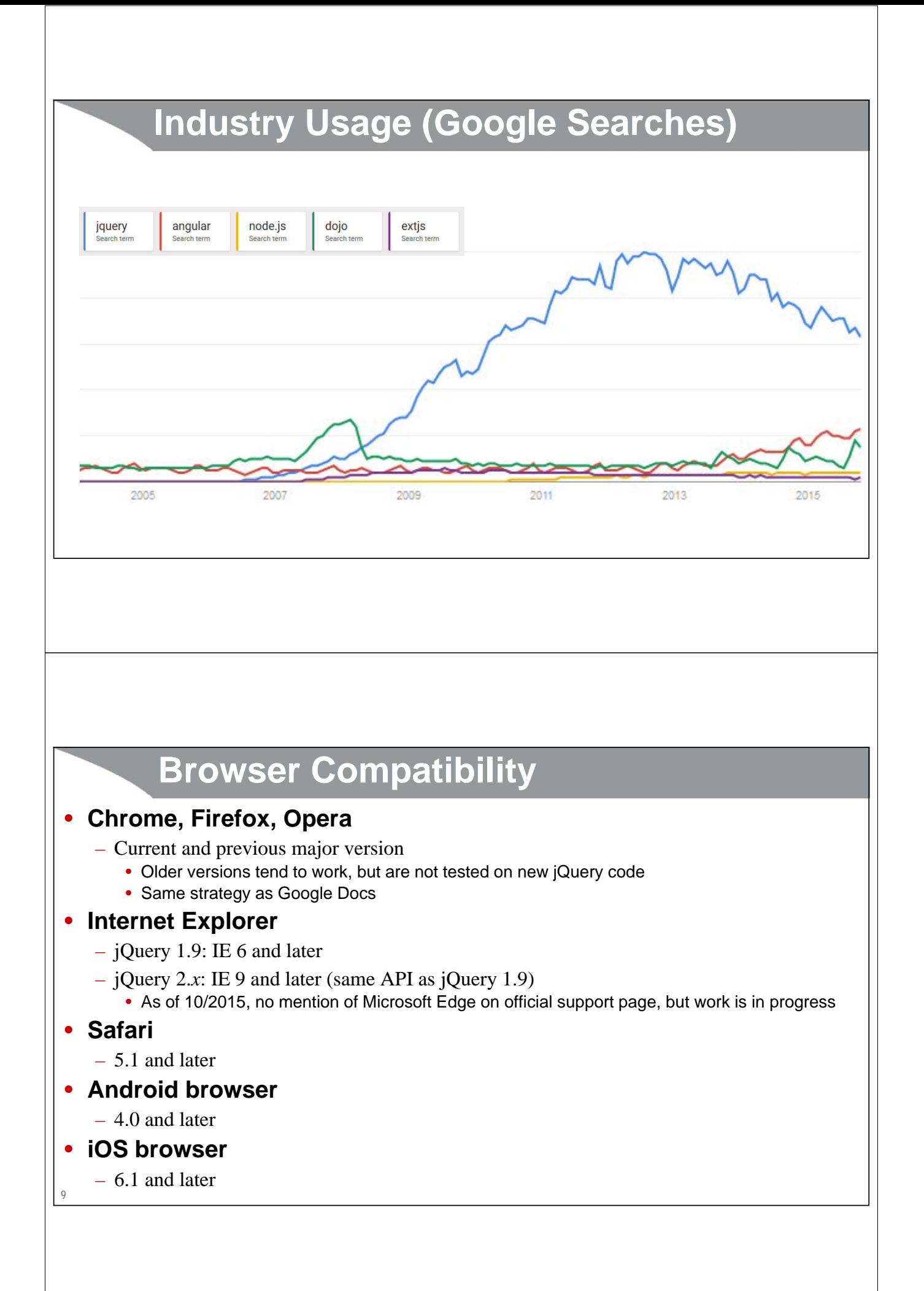

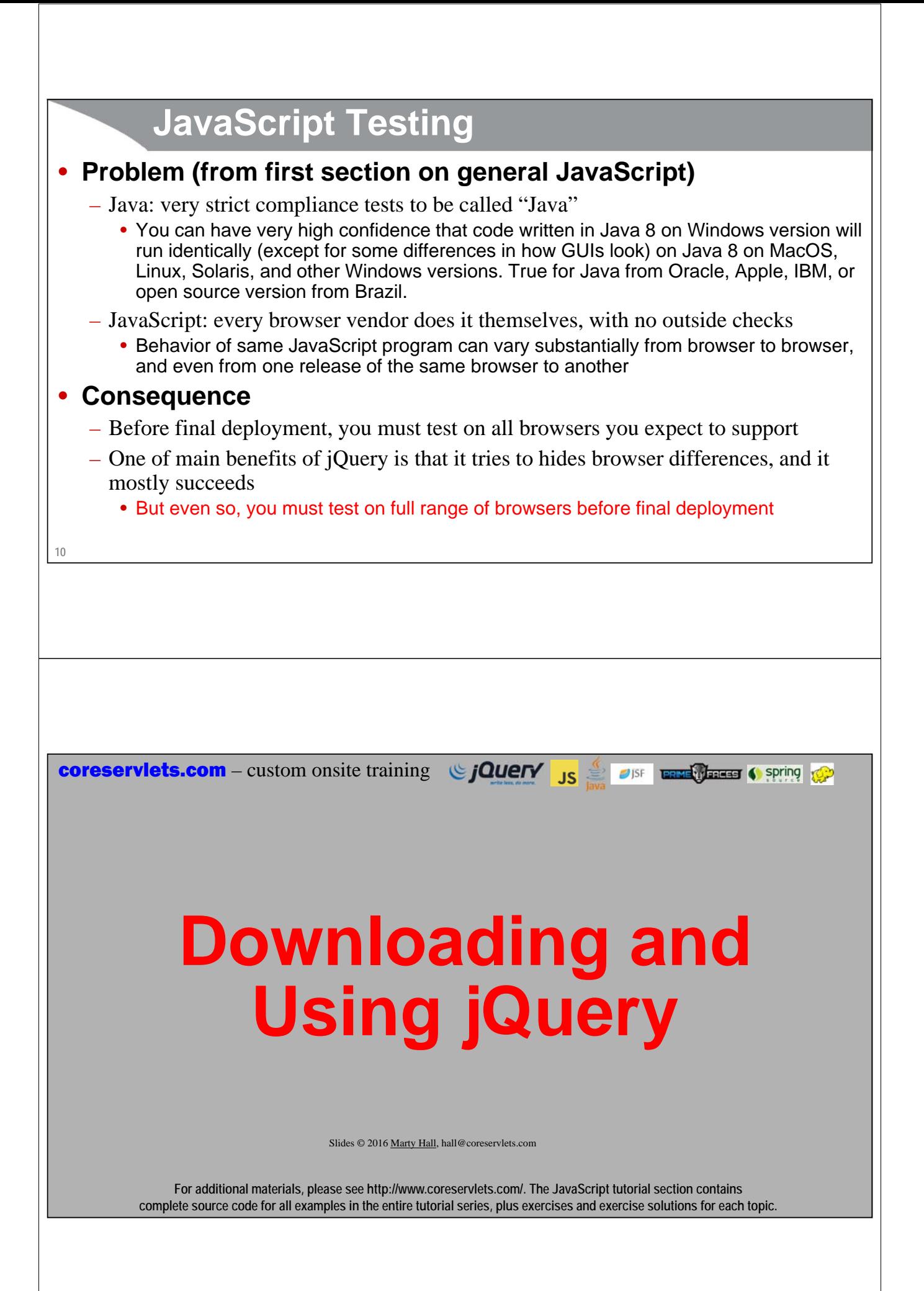

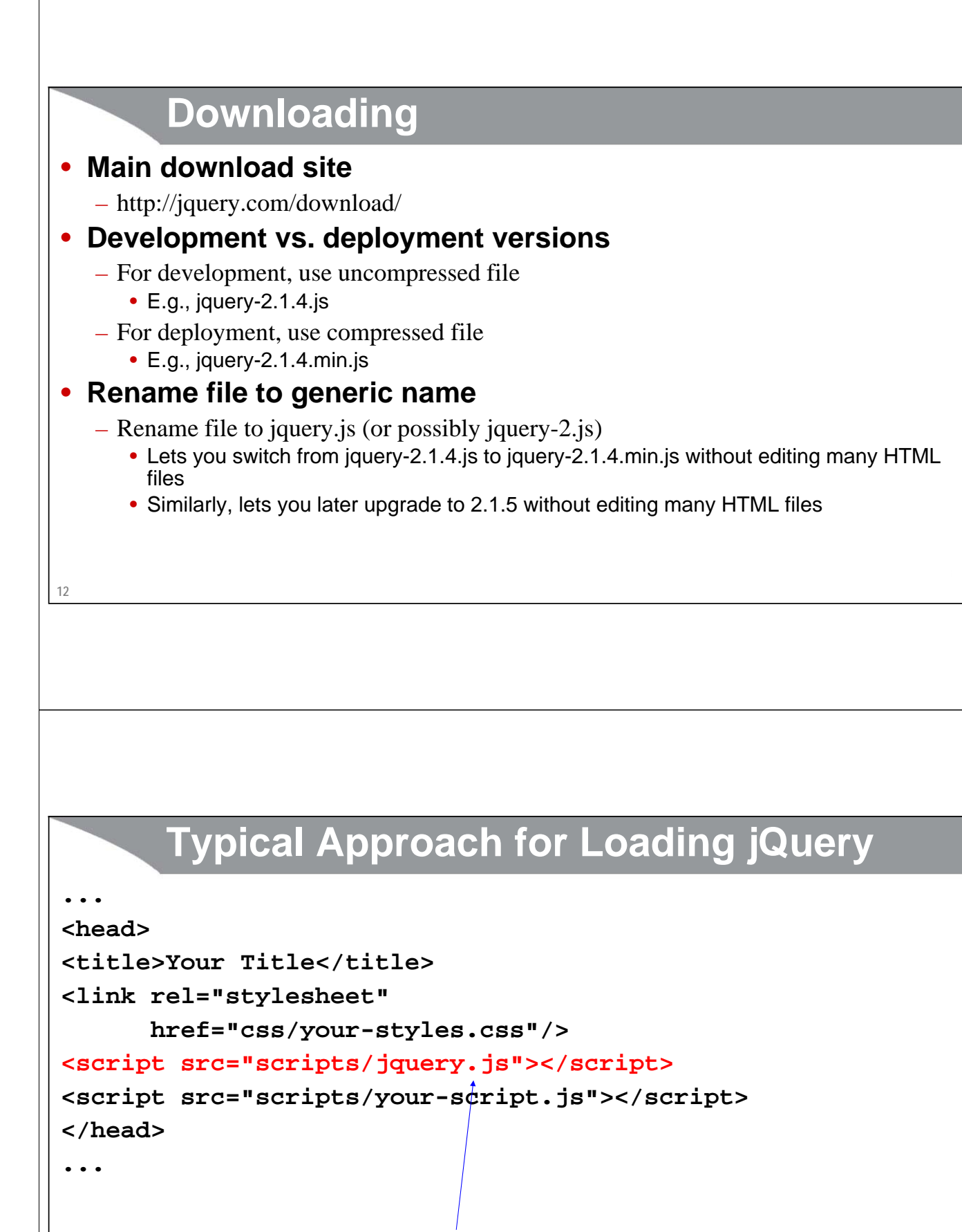

- **You should load jQuery before loading your own scripts that make use of jQuery.**
- **You should rename jquery-x.y.z.js to jquery.js.**

#### **13**

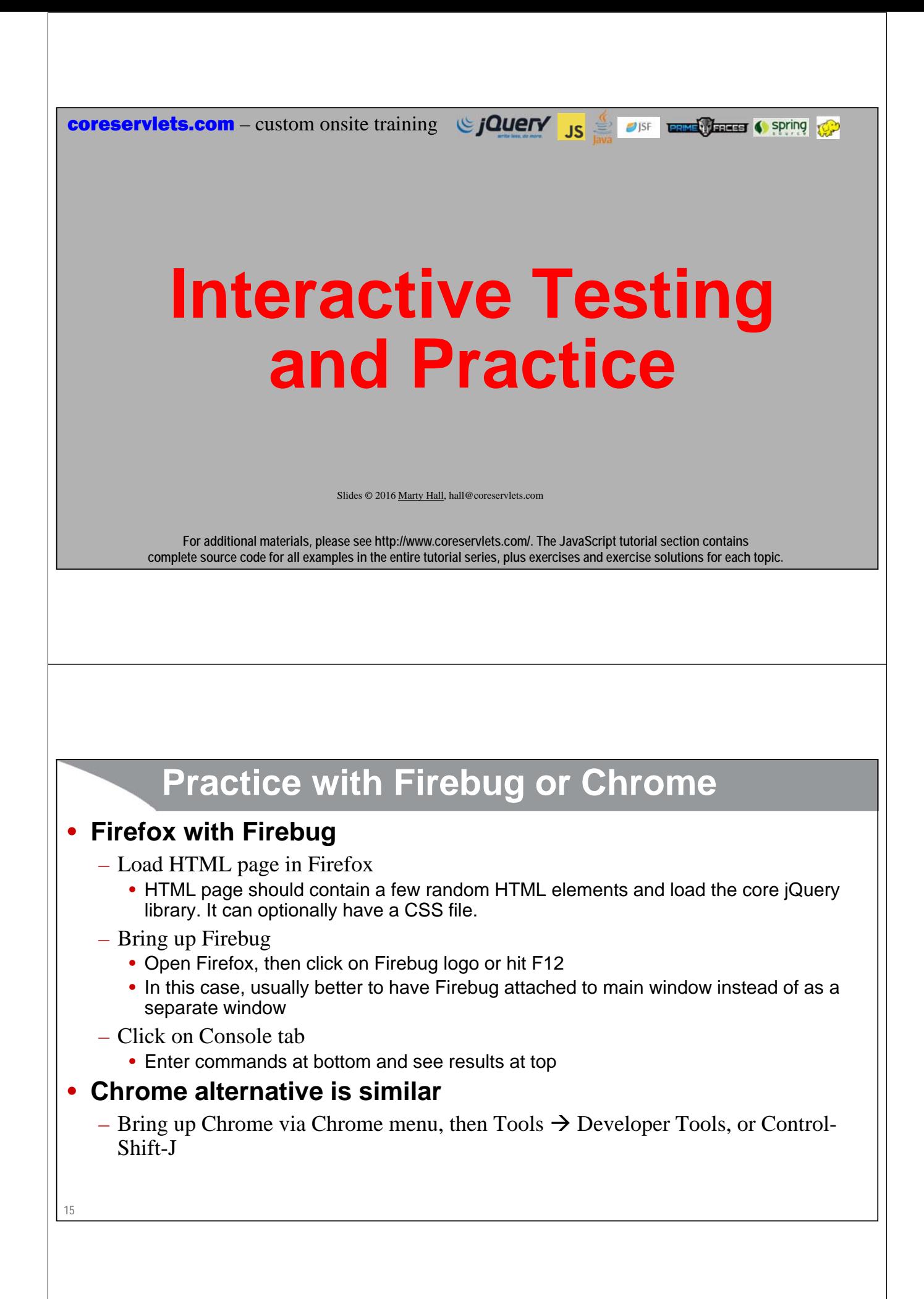

# **A Sample File: Part 1**

**<!DOCTYPE html> <html>**

**<head> <title>jQuery Test</title> <link rel="stylesheet" href="css/styles.css"/> <script src="scripts/jquery.js"></script> </head>**

**16**

# **A Sample File: Part 2**

```
<body>
```

```
17
<h1 class="title">jQuery Test</h1>
<div id="main-div">
\frac{1}{2}<h1 class="yellow">This is an h1 (class="yellow")</h1>
<h1>This is another h1</h1>
<h2 class="red">This is an h2 (class="red")</h2>
<h2>This is another h2</h2>
<h3 class="green">This is an h3 (class="green")</h3>
<h3>This is another h3</h3>
...
</div>
</body>
</html>
```
# **Things to Try First**

### • **\$**

**18**

- Enter "blah" and it says it is undefined. Enter "\$" and it should have a real value.
	- "\$" is the name of the main jQuery function (with alias "jQuery")

### • **\$("h1")**

– If you have at least 1 h1 in the page, this should return an array of the matches. If you have no h1's, this should return an empty array. In general, you can supply a CSS selector pattern as the argument to \$.

### • **\$("some-css-pattern").hide("slow")**

- First, try
	- **\$("***some-css-pattern***");**
	- If it returns a non-empty array, try **\$("***some-css-pattern***").hide("slow");**  and watch the matching elements disappear. Use **\$("***some-css-pattern***").show("slow");**
- to make them come back.

# **Experimenting with Firebug**

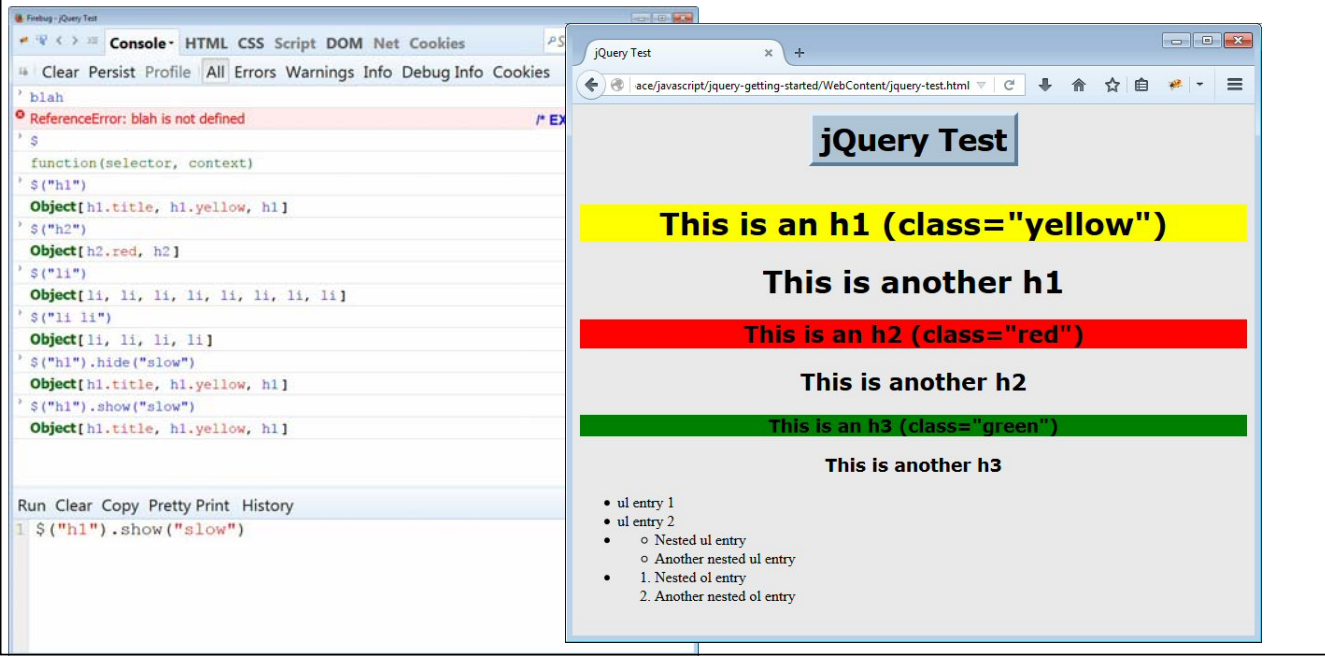

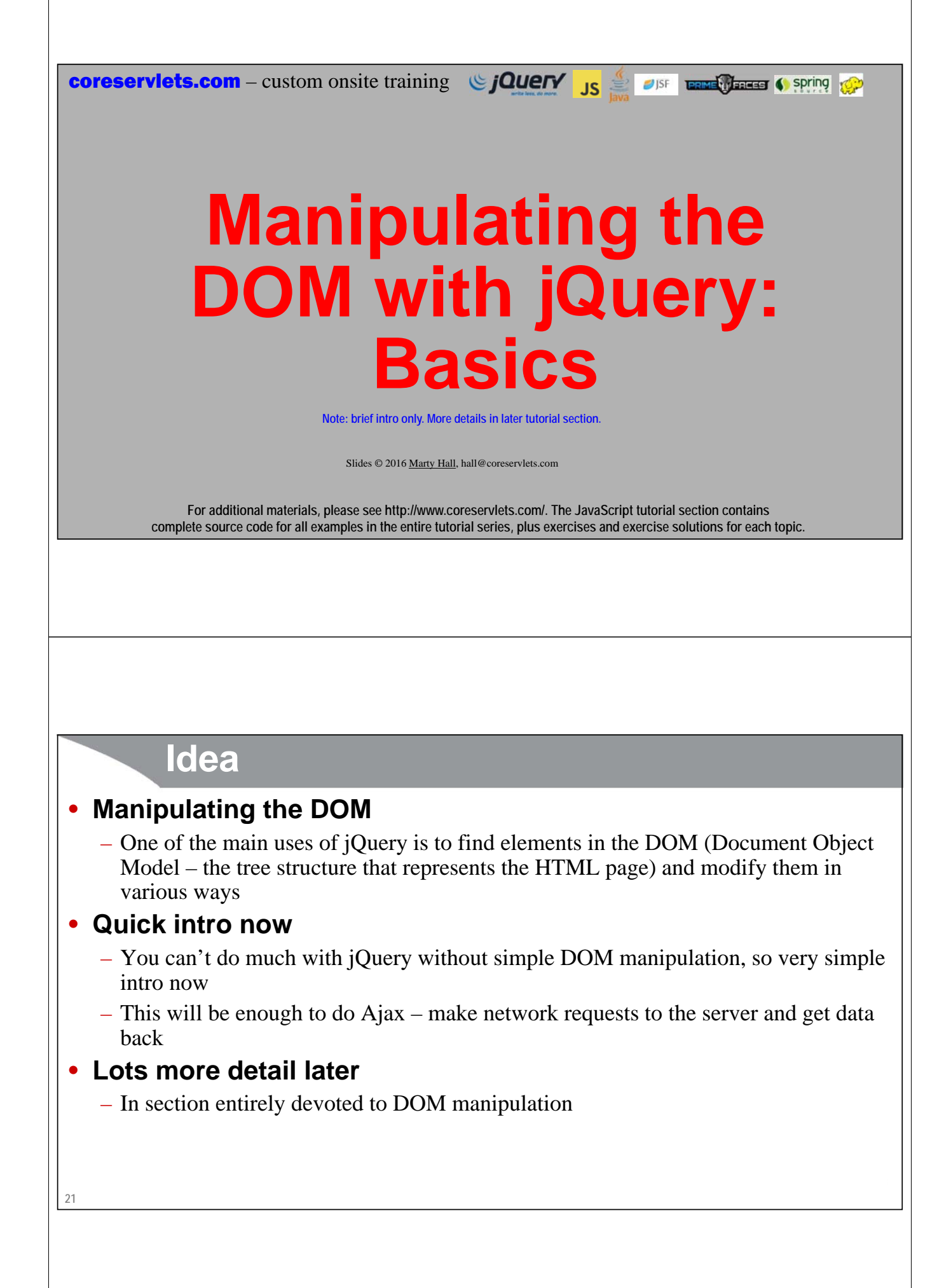

# **Manipulating DOM: Overview**

### • **Find HTML elements that match a pattern**

- \$("css selector pattern")
	- Returns array of HTML elements that match

### • **Perform operations on the elements**

- \$("css selector pattern").op1(…);
	- Single operation
- $-$  \$("css selector pattern").op1(...).op2(...).op3(...);
	- Consecutive operations via "chaining"

### • **Example**

- \$("div h3").addClass("yellow").hide("slow");
	- Finds all h3's that are inside a div, adds the CSS class named "yellow", then slowly makes them disappear

**22**

# **Selecting DOM Elements: Simple Examples**

## • **\$("#some-id")**

- Return 1-element set (or empty set) of element that has that id
- Simplest use, and very common for Ajax (note the "#")

• **\$("p")**

- Return all p elements
- **\$(".blah")**
	- Return all elements that have class="blah"
- **\$("li b span.blah")**
	- Return all <span class="blah"> elements that are inside b elements, that in turn are inside li elements

**23**

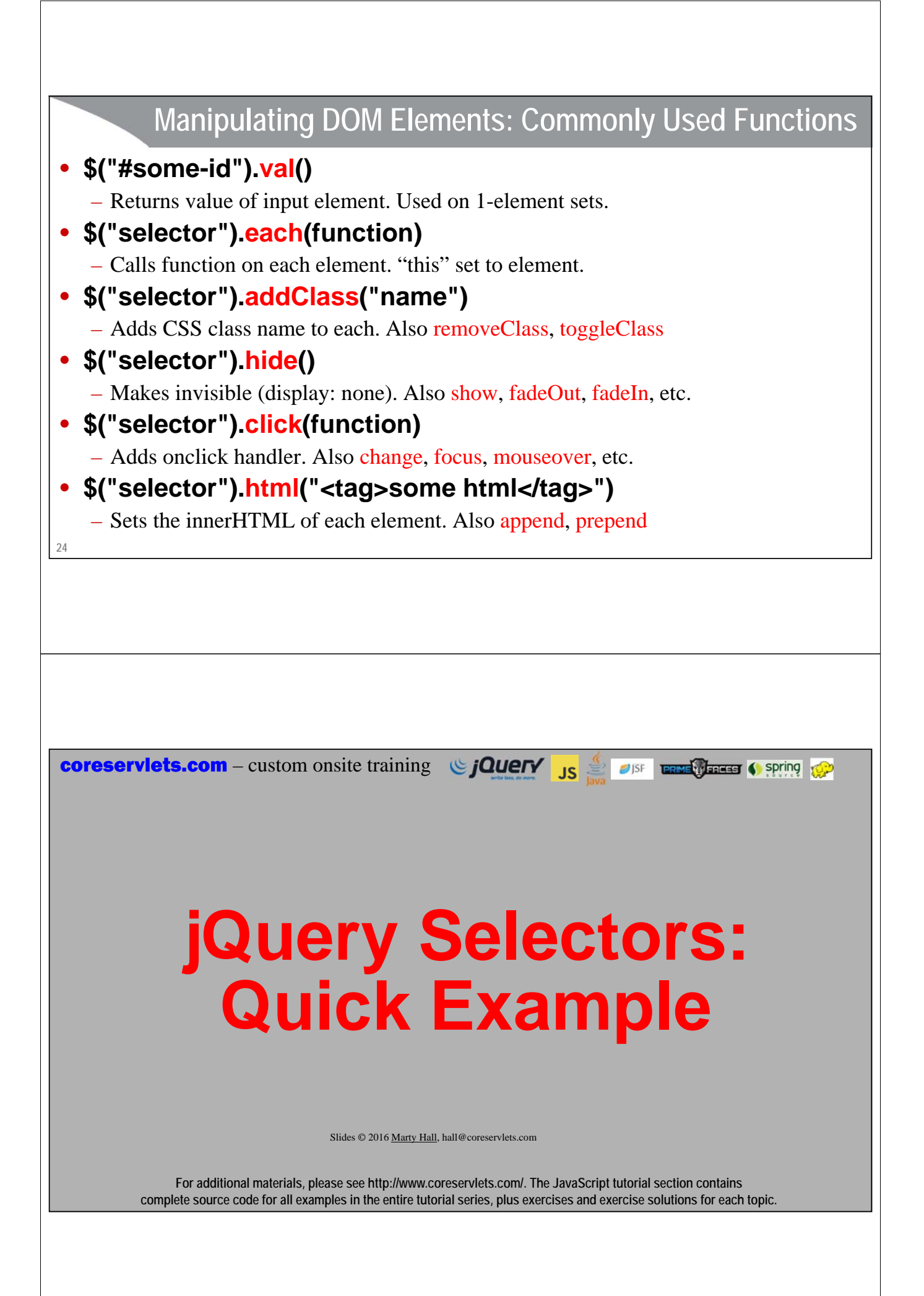

# **26 Idea** • **Press button 1** – Change colors of certain elements – Make them disappear • **Press button 2** – Make previously hidden elements reappear • **Purpose** – Give quick intro to use of jQuery for manipulating the DOM – Little explanation now – Lots more explanation in later sections **Example: Randomizing Background Colors (JavaScript)**

```
27
function randomizeHeadings() {
   $("h3").each(setRandomStyle);
   $("h3.green").hide("slow");
}
function setRandomStyle() {
   $(this).addClass(randomStyle());
}
                                                   Call setRandomStyle function on each h3 element
                                                 Slowly hide every h3 that has CSS style "green"
                                                Add "red", "yellow" or "green" CSS names to each 
                                                matching element
```
## **Example: Randomizing Background Colors (Continued)**

```
function randomStyle() {
 var styles = ["red", "yellow", "green"];
 return(randomElement(styles));
}
function randomElement(array) {
 var index = Math.floor(Math.random()*array.length);
 return(array[index]);
}
```
# **Example: Randomizing Colors (Continued)**

```
function revertHeadings() {
  $("h3.green").show("slow");
  $("h3").removeClass("red")
           .removeClass("yellow")
           .removeClass("green");
}
$(function() {
     $("#button1").click(randomizeHeadings);
     $("#button2").click(revertHeadings);
});
                  Runs when DOM is loaded. Explained in later section.
                                        Sets onclick handlers
```
**28**

**29**

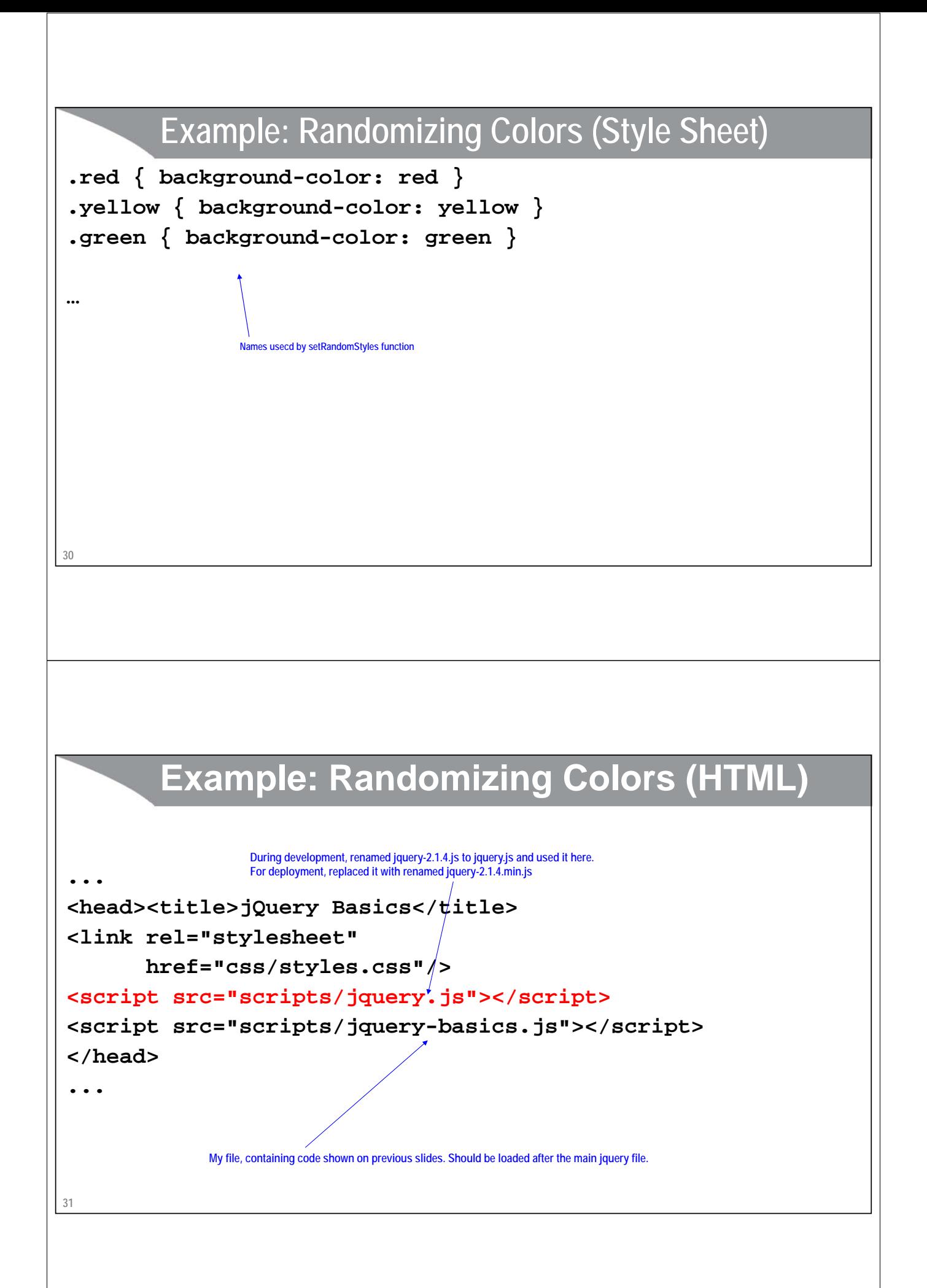

# **Example: Randomizing Colors (HTML Continued)**

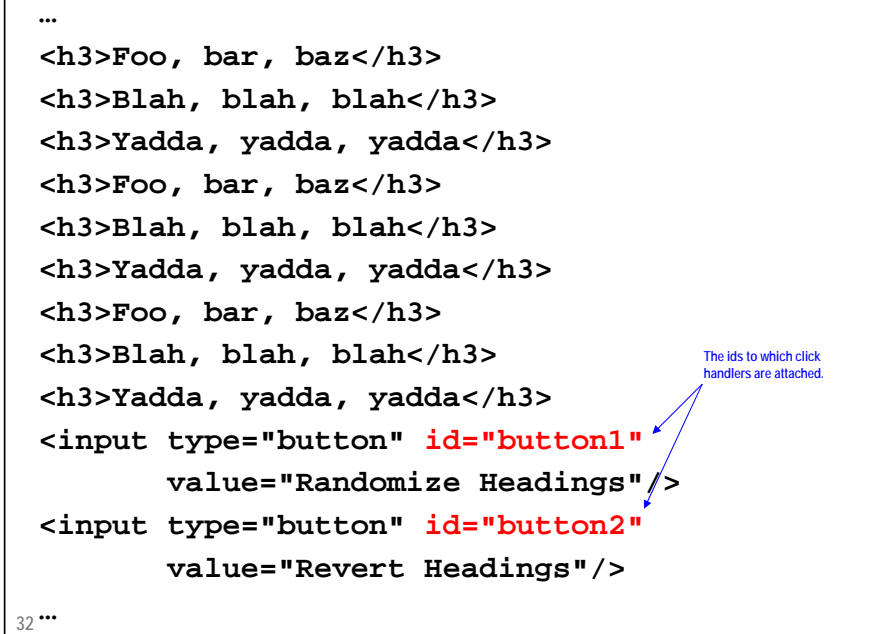

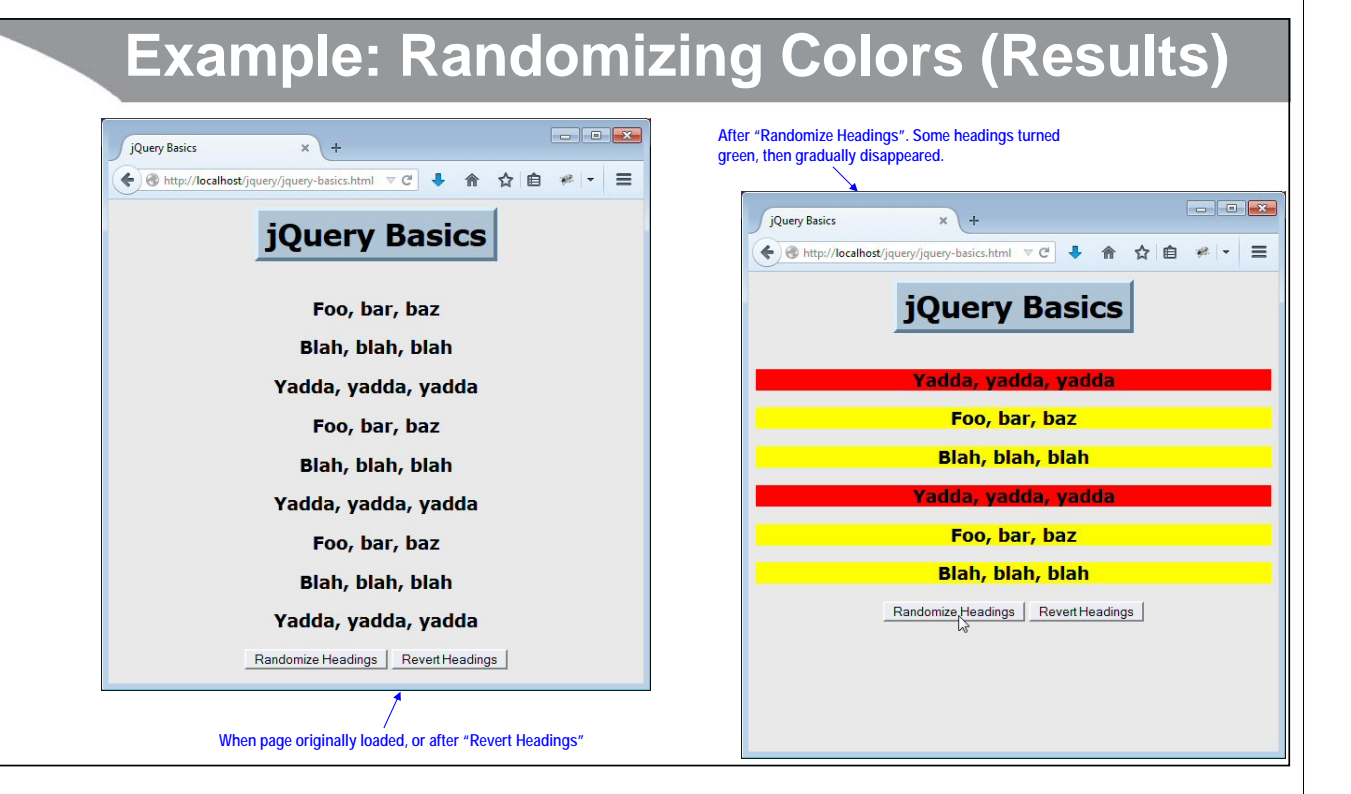

# **Understanding Operations on Sets of Elements**

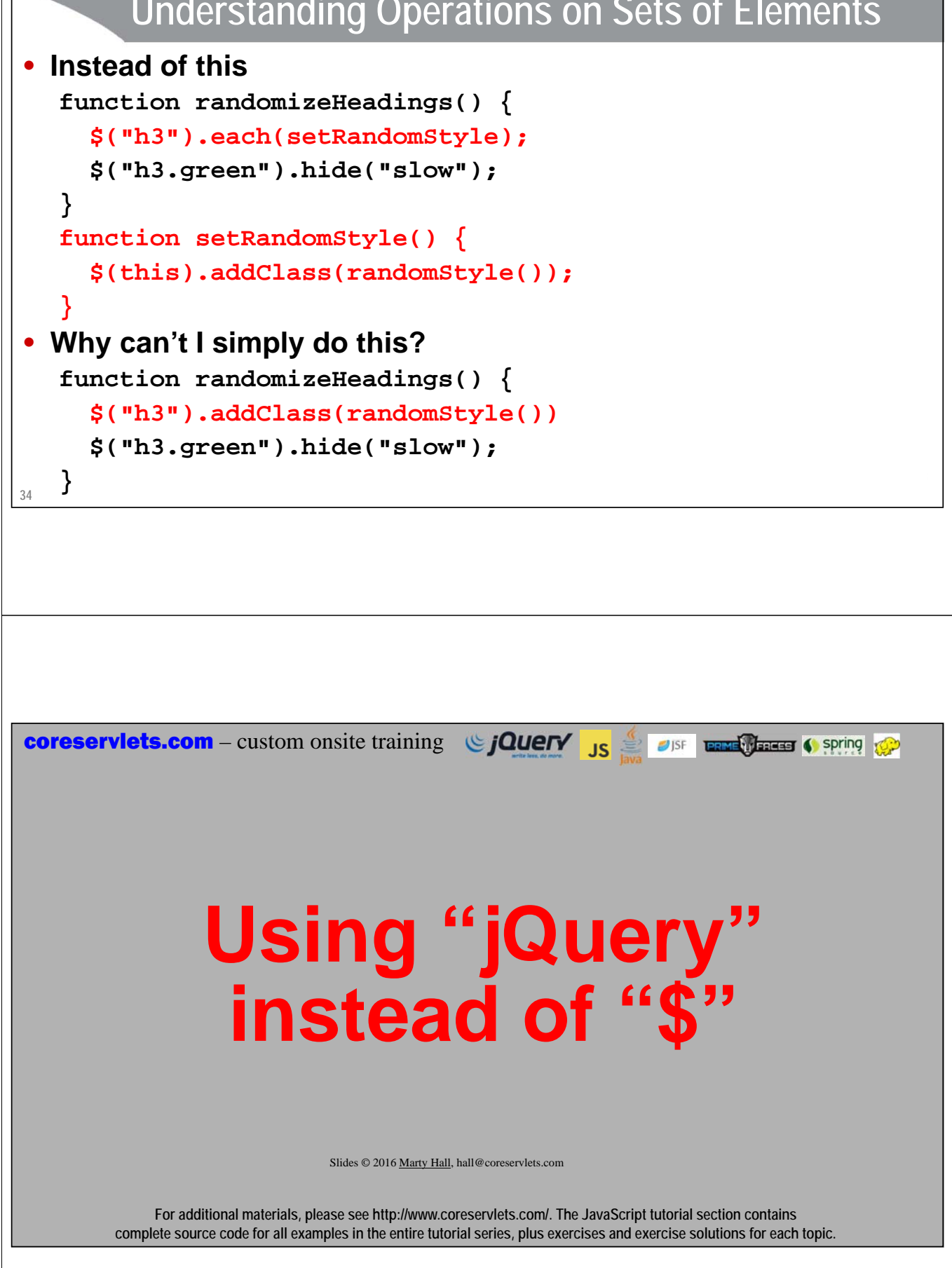

# **Equivalent Names** • **\$** – Traditional name of main jQuery object, and the one we use throughout this tutorial • **\$("h3").hide("slow");** • **\$.ajax({ url: "relative-address", success: handlerFunc });** • **jQuery** – Alternative and completely equivalent name. Introduced because some other JavaScript libraries (e.g., Prototype) also use the \$ variable • **jQuery("h3").hide("slow");** • **jQuery.ajax({ url: "relative-address", success: handlerFunc });** • **If you use another library that uses \$** – Load jQuery second – Call jQuery.noConflict(); – Use jQuery.blah instead of \$.blah **36 coreservlets.com** – custom onsite training **GIGUELY** JISF **TRIME TERRET (Spring** top)  $JS$ **Wrap-Up**Slides © 2016 Marty Hall, hall@coreservlets.com **For additional materials, please see http://www.coreservlets.com/. The JavaScript tutorial section contains complete source code for all examples in the entire tutorial series, plus exercises and exercise solutions for each topic.**

# **Summary**

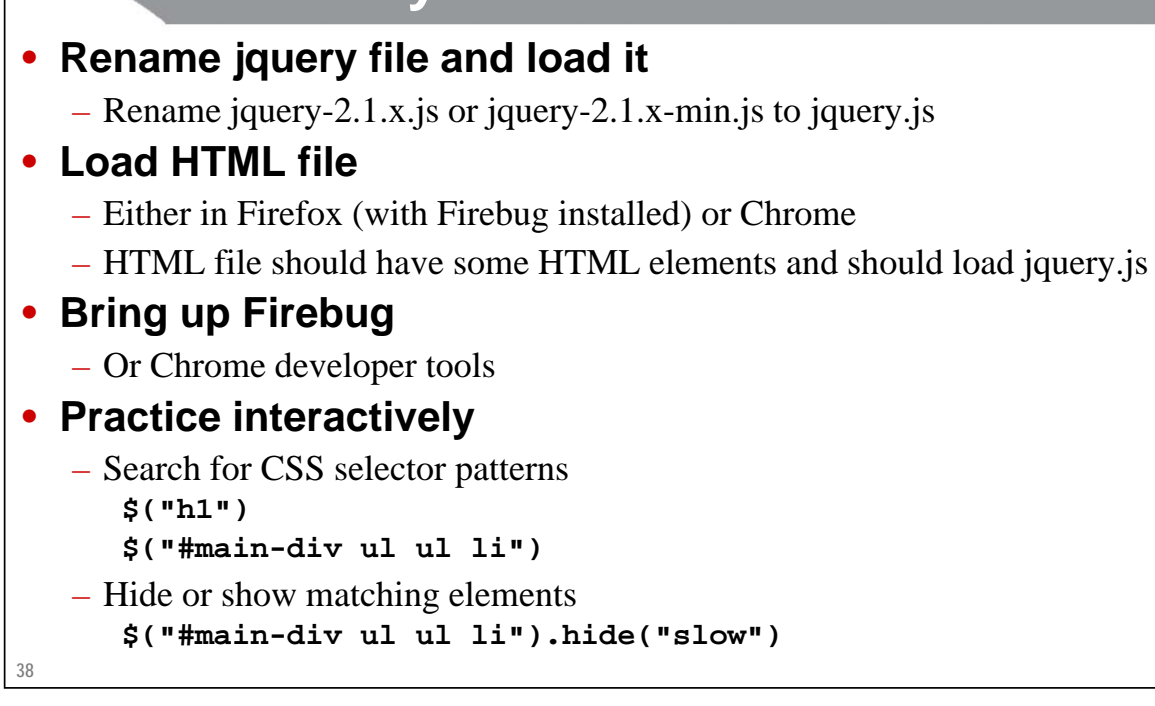

# **Books and References**

### • *jQuery in Action*

– by Bear Bibeault, Yehuda Katz, and John Resig

### • *Pro jQuery 2.0*

– by Adam Freeman

### • **http://api.jquery.com/**

- Very complete, but geared to specific methods
- Moderate number of explicit examples

### • **http://learn.jquery.com/**

- Higher-level tutorials than the API site above
- Growing rapidly in 2015

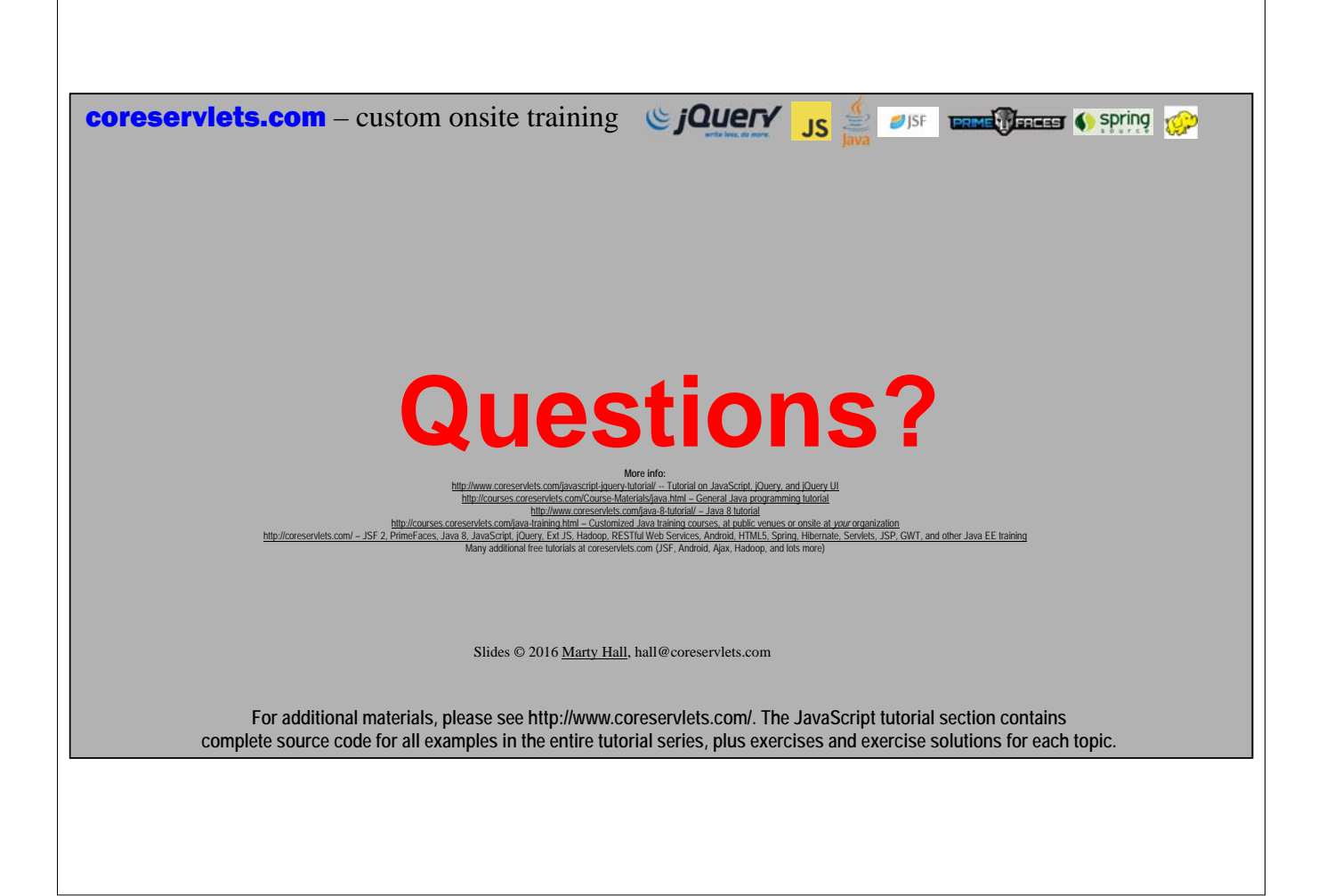